# **How to Review a Payment Status**

## **Purpose**

This document is intended to provide instructions to review the status of a payment in FMMI.

## **Role**

AP Reporter and AP Evaluator

## **Process**

1. In FMMI, Click on

**Accounts Payable > AP Reports > Accounts Payable Reports > Display Line Items Report**

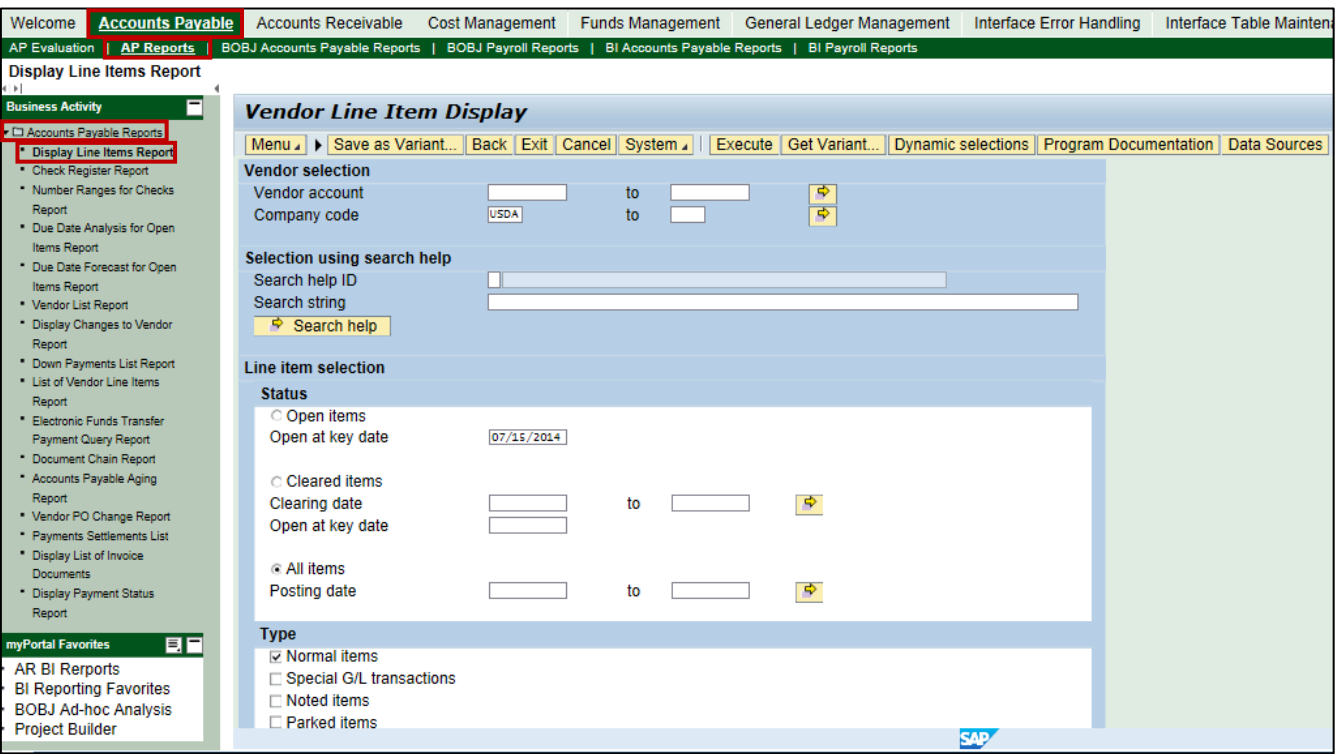

2. Enter the Vendor Number; if the vendor number is unknown you can look it up by clicking on the search box under vendor. The "How to Look up a Vendor Number" job aid provides detailed guidance.

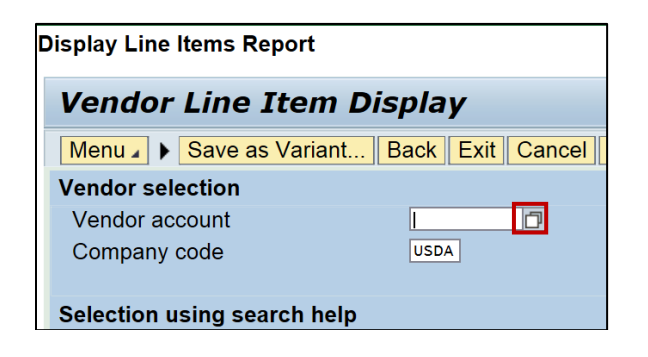

- 3. Select
	- a) All Items, under the Line Item Selection, Status
	- b) Under the Type section, check the first four options
		- i) Normal items
		- ii) Special G/L transactions
		- iii) Noted items
		- iv) Parked items
	- c) Click Execute

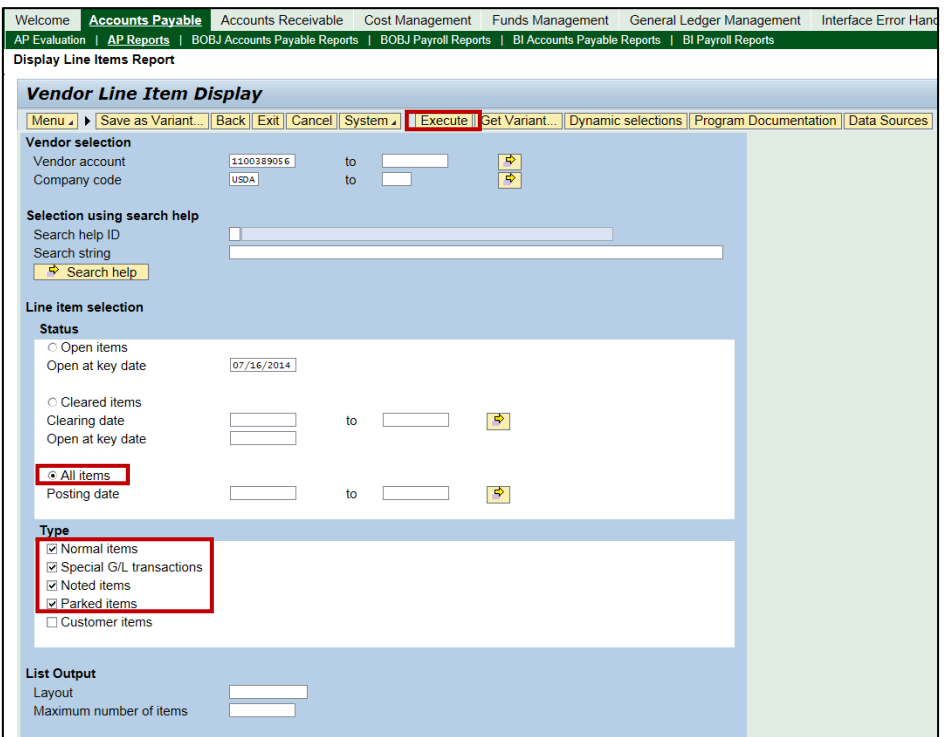

# **How to Review a Payment Status**

- 4. Review Search Results
	- a. The report returns information on all payments to vendor number regardless of the business areas; use the Set Filter option from the Application Toolbar to limit the data to APHIS (AP00).

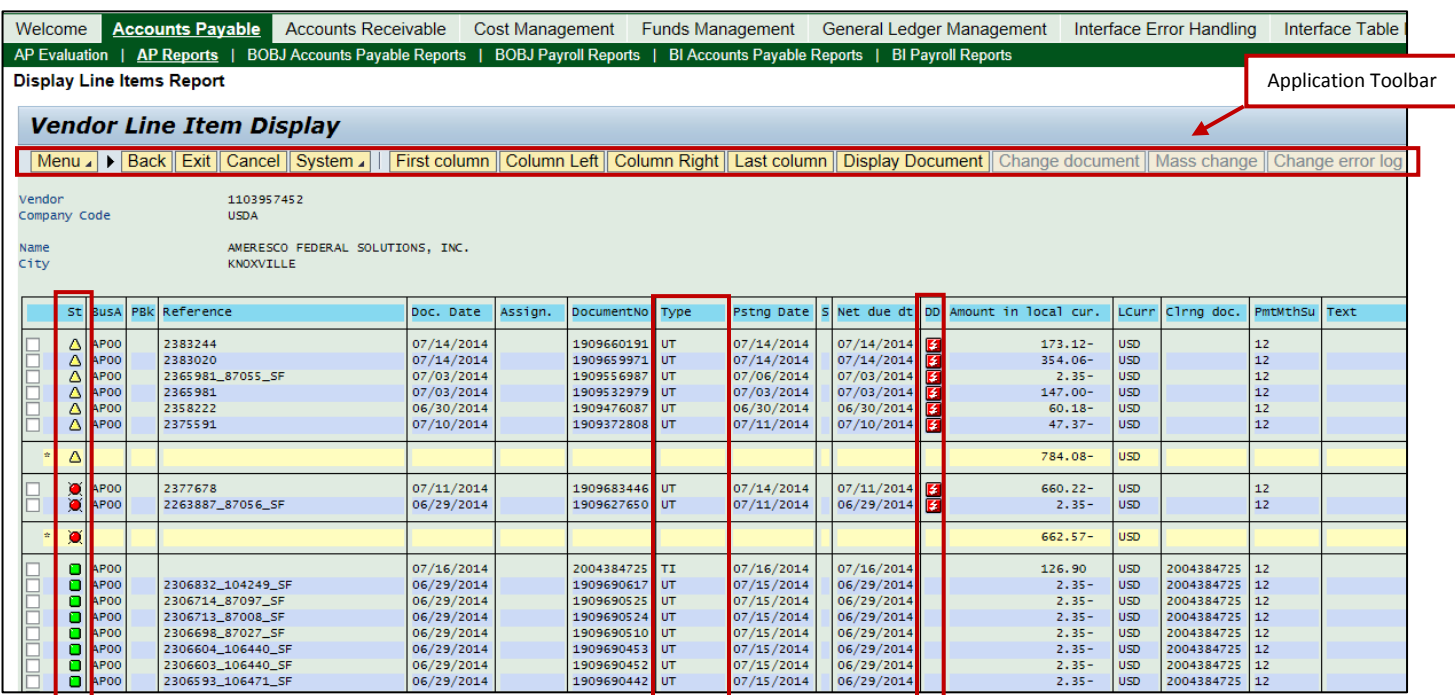

b. Below is the key to the primary fields for this report -

### **Status**

**A** Parked, Pending **Approval Open D** Cleared

### **DD = Due Date**

Overdue (Pending Payment Run) or Blocked – Contact FOB for assistance on manually posted documents (i.e., KR) if the Posting Date is 3 days or more past due

#### **Doc Type**

KR - FMMI voucher/vendor payment (payment has been entered manually into FMMI) UT – Utilities TI – Treasury In-Transit (payment has been sent to vendor's bank)

#### **Posting Date**

FMMI voucher approved – Payment should be included in the next NFC payment run

NFC runs a payment file daily from Sunday through Thursday. Any exception should be posted to the web, the document can be found by going to [http://www.aphis.usda.gov/business-services/fmmi,](http://www.aphis.usda.gov/business-services/fmmi) News & Updates, FMMI Current System and Interface Status.

Payments that are overdue/blocked for more than 5 days, send an email [fos](mailto:fo)[t@aphis.usda.gov,](mailto:fost@aphis.usda.gov) research will be done to ensure the payment gets issued if possible. Please use the following subject line on your email: Blocked FMMI Payment (include the document and vendor number).